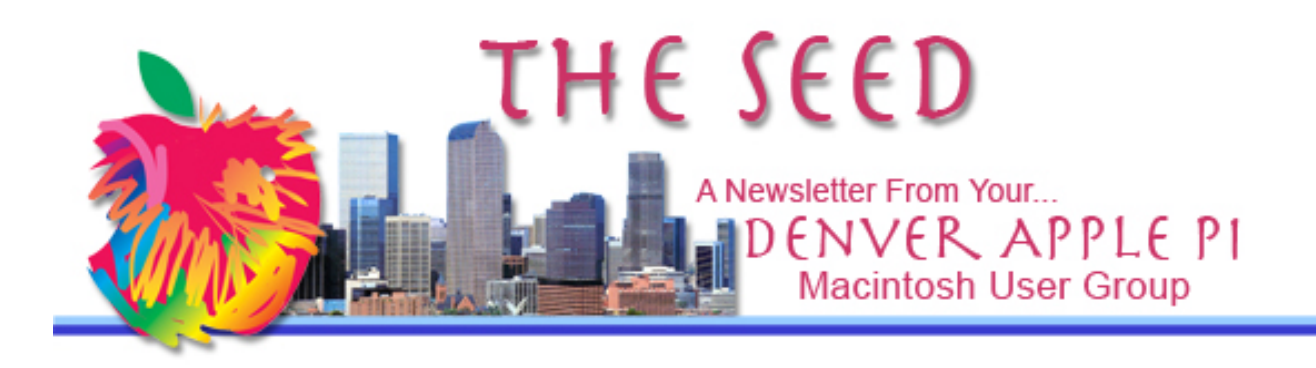

**August 2017 http://www.denverapplepi.com Vol. 38, No. 8**

**Denver Apple Pi Mac SIG & Help SIG Meetings are held at Applewood Community Church 12930 W 32nd Avenue Golden CO 80401 7 to 9 pm** *SEE WEBSITE FOR MAP*

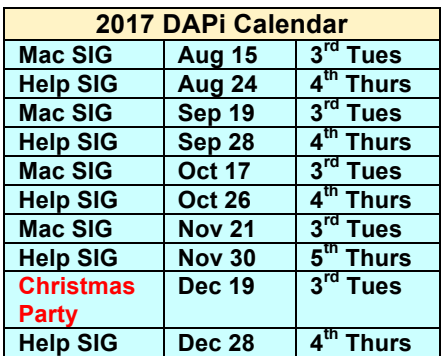

# **Table of Contents**

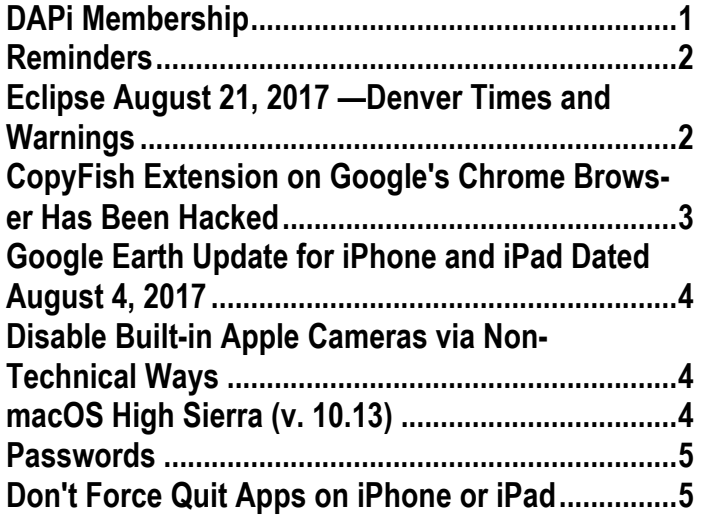

Mac SIG August 15, 2017: 7-9 pm

Presenter: Tom King

Topic: iPad vs MacBook Which Would You Choose?

Apple CEO Tim Cook predicts: iPad Pro would become replacement for a notebook or a desktop for many people.

Comments from the web: iPad Pro is indeed Apple's most capable tablet ever, but it doesn't provide "true" multitasking as does a MacBook laptop.

#### **Membership dues for August 2017:**

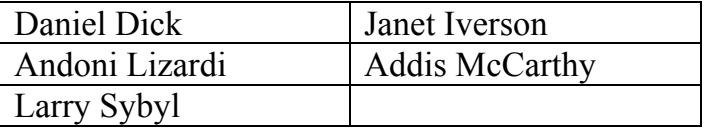

Membership dues for DAPi are \$15 per year and you will receive the monthly newsletter, *The Seed*, via email in PDF format. If you prefer, you can pay \$20 and receive a snail mail copy of the newsletter. You can bring your payment to the monthly meetings or you can mail your remittance to the club mailing address: Denver Apple Pi, 6501 Welch Court, Arvada, CO 80004.

### **REMINDERS**

- **Help SIG—Call Elissa to get your name/problem on the list so our DAPi Help people will be prepared. You will need to bring your computer, your own power cord, mouse, and keyboard. Elissa will keep a sign-up list for those asking for help at the Help SIG meetings so members can be helped in a prioritized way. Dropins are welcome. Contact Elissa at elissamc@comcast.net or at 303.421.8714**
- Tom King says if you have questions about Excel for Mac, the spreadsheet software program, bring your questions to the Help SIG meeting. Please call Elissa in advance.
- Need help with iPad, iPhone? If you would like assistance with navigating and synchronizing your iPad and iPhone, bring them to the Help SIG meeting. **Notify Elissa what help you need, and we will try to get the problems resolved.**
- Jim Awalt has CDs of old time radio programs for the club members to use/download. awaltjw@yahoo.com
- Jim Awalt has a list of DVDs showing previous DAPi programs. If you wish to obtain a copy (\$1 each), email Jim with DAPi in subject line and indicate which program you would like to purchase. awaltjw@yahoo.com

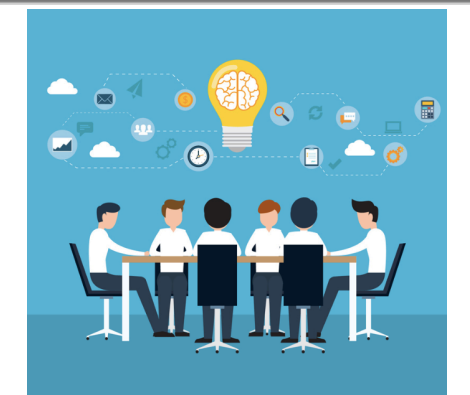

 **The DAPi Board is always interested in what topics members would like to hear about at meetings. Would you like to present at a meeting? Tell any officer of your interests.**

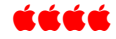

# **ECLIPSE AUGUST 21, 2017 —DENVER TIMES AND WARNINGS**

Jeff Gamet of *The MacObserver says:*

- Never look directly at the sun. Never, never, never. That's how you go blind.
- Sunglasses won't protect your eyes from an eclipse.
- Use a pinhole projector or eclipse-rated eye protection when viewing the event.
- Never look directly at the sun.
- And never look directly at the sun.

With this in mind, you can look on Google for *ISO-approved eclipse-viewing glasses*. Or, you can make your own pinhole camera and project the view onto a piece of paper or whatever surface suits you and view the eclipse there. Do not look at the sun directly.

How do you know if your eclipse glasses or handheld solar viewers are truly safe? You need to know that they meet the ISO 12312- 2 (sometimes written as ISO 12312-2:2015) international safety standard. Filters that are

ISO 12312-2 compliant not only reduce visible sunlight to safe and comfortable levels but also block solar UV and IR radiation.

A quote from the internet: *An eclipse can be mathematically predicted across thousands of years, solar eclipses are a re-affirmation that there is a sublime regularity to the universe as Sir Isaac Newton pointed out over 300 years ago.*

Everyone in the contiguous United States, in fact, everyone in North America plus parts of South America, Africa, and Europe will see at least a partial solar eclipse, while the thin path of totality will pass through portions of 14 states. Here are a few live streaming events that will probably beat anything you're going to see. Number 4 below is an interactive map provided by NASA that shows the path of the eclipse. Additionally you can click on various locations to see the "obscuration percentage" at those coordinates. Once again, if the links don't work, copy and paste them into the URL.

- 1. https://itunes.apple.com/app/nasaapp/id334325516?mt=8 Go to iTunes to get free app for iPhone and iPad
- 2. https://www.exploratorium.edu/eclipse
- 3. http://eclipse.stream.live/
- 4. https://eclipse2017.nasa.gov/ sites/default/files/interactive\_map/index. html You can click on this interactive NASA map to identify a location and time to view the eclipse. The table below shows the time, location and percentage of total eclipse for the Denver area. Google says the coordinates for Denver, CO are 39.7392°N, 104.9903°W.

Lat.: 39.7072° N Long.: 104.8535° W **Clear Marker** 

**Partial Solar Eclipse** Magnitude: 0.933 Obscuration: 92.32%

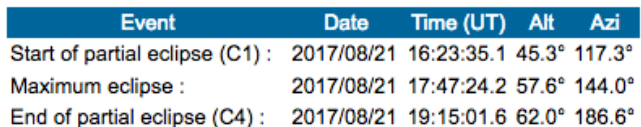

#### **Figure 1. Eclipse Time Information for Denver viewing on August 21, 2017**

ÉÉÉÉ

# **COPYFISH EXTENSION ON GOOGLE'S CHROME BROWSER HAS BEEN HACKED**

If you use the Chrome browser with the CopyFish extension, do not click on any links. This extension is hiding malware that can insert ads/spam into websites. The article written about this is dated August 1, 2017—so this is current information.

While Google and a9t9 (the developer of CopyFish) work through the details to restore control to the rightful parties, it is best to uninstall the CopyFish extension. Now is also a good time to review all of the browser extensions you have installed. Every one is a potential entry point for attackers. Uninstall the ones you don't need. Read about the hacked popular Google Chrome extension at:

http://securityaffairs.co/wordpress/61568/ma lware/CopyFish-extension-trojanadware.html

CopyFish allows the user to copy, paste and translate text from any image, video or PDF. Note: The *Firefox* CopyFish extension appears to be unaffected says Security Affairs writer Steve Biswanger.

#### ÉÉÉÉ

### **GOOGLE EARTH UPDATE FOR iPHONE AND iPAD DATED AUGUST 4, 2017**

Four major additions to Google Earth including 'Voyager' to help you plan your next trip; 'Knowledge Cards' with galleries of photos for your chosen locale along with basic facts and links; 'I'm Feeling Lucky' will take you to a random destination to explore, and 'Postcards' is a screenshot utility built into Google Earth so you can tap the camera icon to create a link and screenshot with the iOS share sheet. However, you cannot share these 'Postcards' via Messages.

https://itunes.apple.com/us/app/googleearth/id293622097?mt=8

#### áźáá

### **DISABLE BUILT-IN APPLE CAMERAS VIA NON-TECHNICAL WAYS**

You can put a tape on the camera when you don't want it and simply remove it to put it back to use. You would be surprised to know that people like Mark Zuckerberg of Facebook and James Comey, the former director at FBI are fond of this quick tip.

Note: You can also disable the microphones on your Macbooks using the same technique. These little holes at the side of the cases are the actual microphones.

# **MACOS HIGH SIERRA (V. 10.13)**

High Sierra is considered a "maintenance release," says MacWorld, with lots of little improvements all over your desktop. In line with previous naming patterns, High Sierra changes locations while not changing the theme, so this upgrade isn't considered the "big one;" e.g., Leopard, Snow Leopard and then Lion and then Mountain Lion.

We will see the new file system named Apple File System (APFS) for High Sierra in action in the new macOS. APFS is already running in the background in iOS 10.3 update for our iPhones and iPads.

**Release date:** best guess end of October 2017.

**Cost:** free to users who have macOS Sierra installed

**Upgrade available:** Mac App Store **What Macs are compatible with macOS High Sierra?**

- MacBook Pro (2010 and later)
- MacBook (Late 2009 and later)
- MacBook Air (2010 and later)
- Mac Pro (2010 and later)
- iMac (Late 2009 and later)
- Mac mini (2010 and later)

Before updating, make backup of your Mac. Good idea to save important documents separately from primary backup in the event you might encounter problems with High Sierra.

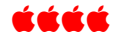

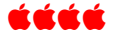

### **PASSWORDS**

Guidelines for password management written in 2003 by Bill Burr have been superseded. He suggests it's no longer necessary to change your passwords every 90 days. No longer do you need you have a letter, number, uppercase letter and special characters because they "actually had a negative impact on usability." Now, Paul Grassi, a National Institute of Standards and Technology (NIST) standards-and-technology adviser, led the complete do-over for passwords guidelines in the June 2017, Special Publication 800-63.

New guidelines:

- Long, easy to remember phrases get the nod.
- Change passwords only when there is a sign they have been stolen.

According to academics that study passwords, a series of four words can be harder for hackers to crack than a shorter hodgepodge of strange characters. Cartoonist Randall Munroe calculated it would take 550 years to crack the password "correct horse battery staple," all written as one word. And the password Tr0ub4-dor&3 would take only three days to crack according to his calculations and verified by computer-security specialists.

So, N3v\$r MI^d!

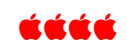

#### **Virtual Machines on a Macintosh "The Missing Notes—the handout that should have been available with the presentation"**

**Ken Kipp's March 2017 presentation notes are now available on CD. If you would like to purchase this CD for \$1, email Jim Awalt at awaltjw@yahoo**

# **DON'T FORCE QUIT APPS ON iPHONE OR iPAD**

Force quitting apps on iPhones or iPad doesn't save battery life or improve performance—in fact, it may have the opposite effect.

Daring Fireball author John Gruber explains that apps that are not being used are "frozen" and this automatically frees up the RAM they were using. Double tapping reveals which apps are in STANDBY mode, not using much energy, but by tapping the revealed apps in standby mode you can reopen it and use less battery than relaunching it from your desktop. In a 2010 email to MacDaily News, Steve Jobs said: "Just use [iOS multitasking] as designed, and you'll be happy. No need to ever quit apps."

If you suspect an app you've been using is not functioning properly, do double tap and swipe up to turn it off. Even though Apple Store Genius Bar staff might recommend force quitting apps, other (more) expert geniuses say do not force quit unless they are not functioning properly.

Gruber says, "To determine which apps are consuming energy in the background, go to iOS settings app and tap "Battery Usage" and don't force quit any app that isn't a genuine culprit. Facebook was caught taking advantage of an iOS loophole by playing audio in the background and then calling it a "bug." Gruber says, "don't let one bad app spoil the whole barrel."

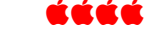

# Denver Apple Pi Membership Information

Denver Apple Pi (DAPi) is an Apple Computer Users Group, not affiliated with Apple Inc. The Seed is an independent publication not affiliated or otherwise associated with or sponsored or sanctioned y Apple Inc. The Opinions, statements, positions and views stated herein are those of the author(s) or publisher and are not intended to be the opinions, statements, positions or views of Apple Inc. Articles, stories, and other items in The Seed may be copied or used by other clubs or groups as long as credit is given to Denver Apple Pi and the author of the article. On reprints, please also include the date or volume number from The Seed.

MEMBERSHIP DUES are \$20.00 per year for a monthly hard copy of The Seed and \$15.00 per year for a monthly PDF copy. Fill in the form below or ask for an application to send with your check to the Club mailing address: DENVER APPLE Pi, 67501 Welch Ct, Arvada CO 80004. For information, call Elissa McAlear at 303.421.87114 about Apple II, GS and Mac. Email elissamc@comcast.net. Our web site is: http://www.denverapplepi.com

Mac SIG meets the THIRD Tuesday of the month, 7:00 to 9:00 p.m. Troubleshooter Group Help SIG meets the FOURTH Thursday of each month from 7:00 to 9:00 p.m. unless a holiday necessitates a change. Seed articles should be mailed to jjetherton@comcast.net, subject: Seed article.

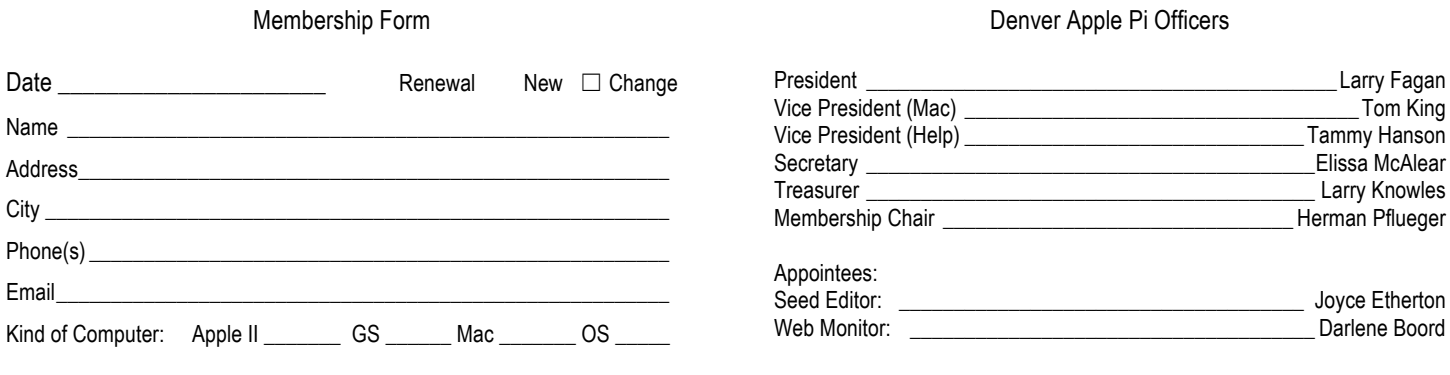

Denver Apple Pi 6501 Welch Court Arvada CO 80004-2333

#### FIRST CLASS MAIL — DATED MATERIAL

#### Return Service Requested

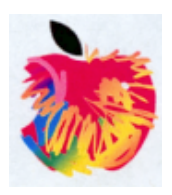